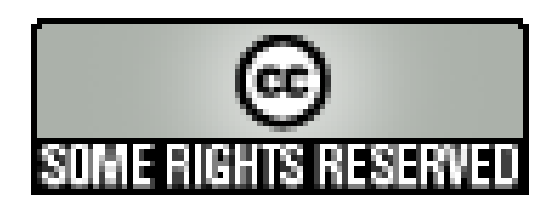

# LISE 3

# Template pour les mails

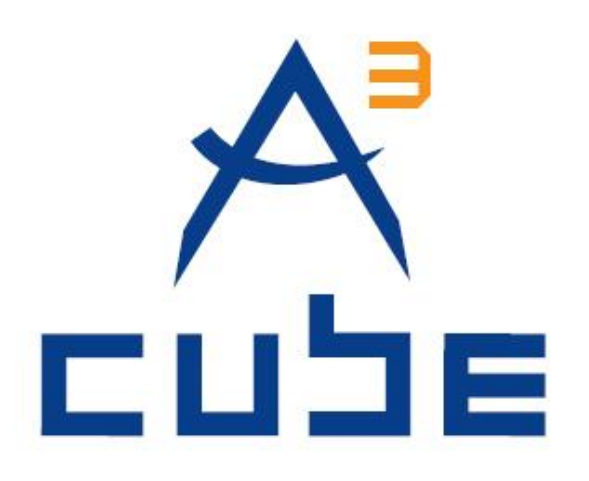

**Version 1.0 du 13/04/2010 Etat : Validé**

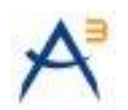

### **SUIVI DES MODIFICATIONS**

<span id="page-1-0"></span>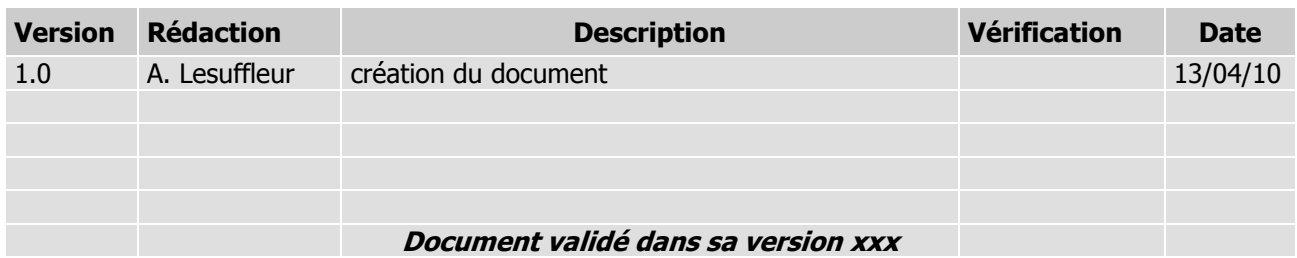

# **LISTE DE DIFFUSION**

<span id="page-1-1"></span>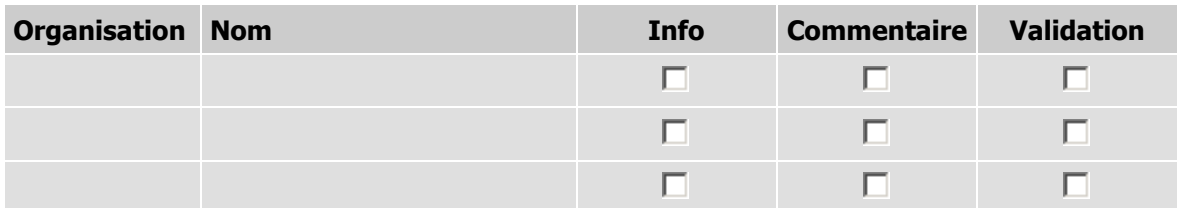

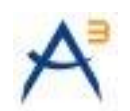

# **SOMMAIRE**

<span id="page-2-0"></span>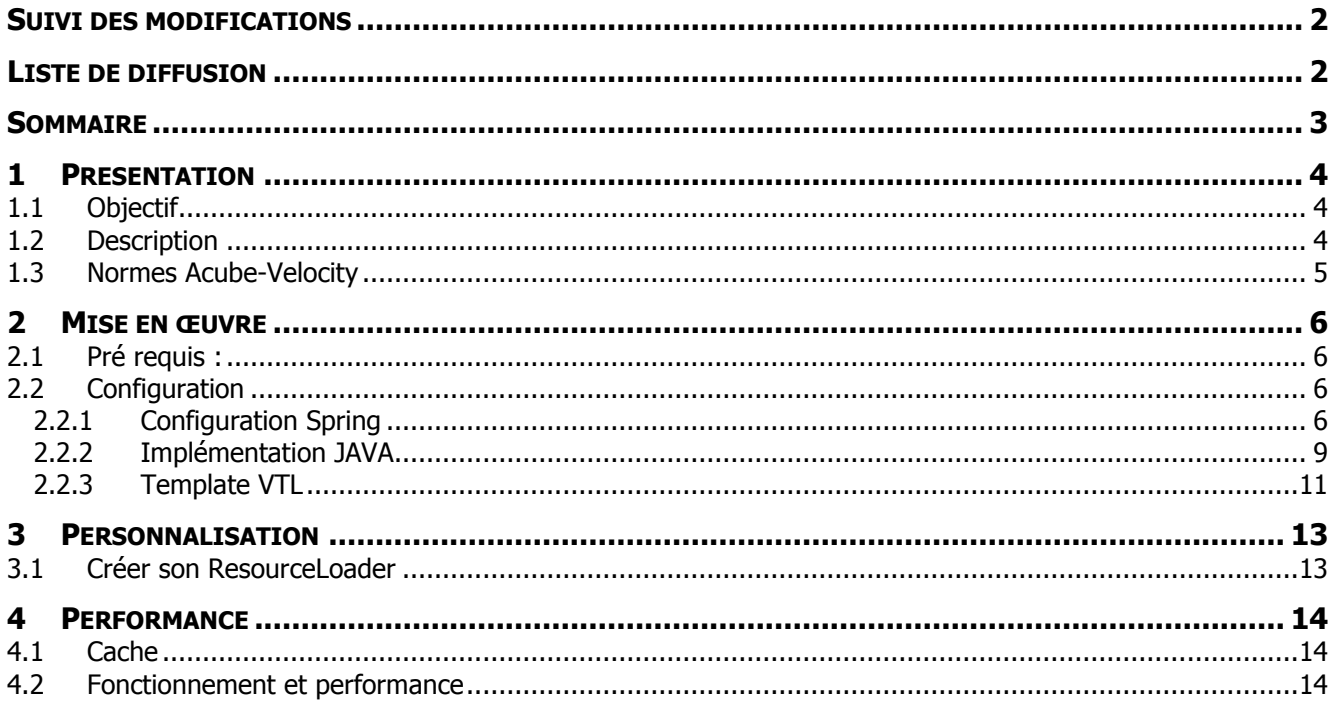

# **DOCUMENTS DE REFERENCE**

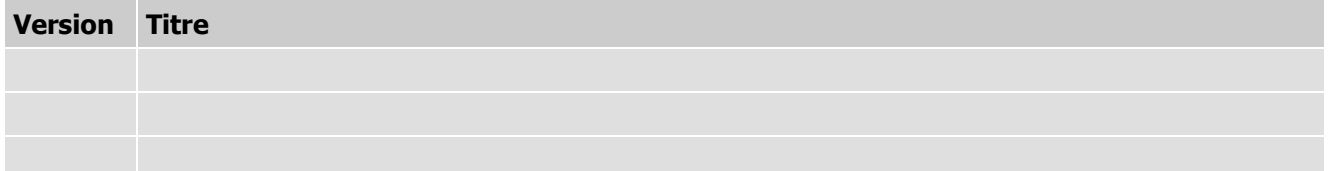

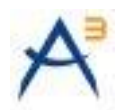

# <span id="page-3-0"></span>**1 PRESENTATION**

# <span id="page-3-1"></span>**1.1 OBJECTIF**

Les Template de mail permettent de modifier le contenu d'un courriel en incorporant des données métiers sans avoir à modifier le code de l'application.

Avantages :

- A partir du moment où un champ est dans le modèle métier, il peut être affiché dans le Mail via la  $\bullet$ **Template**
- Pas d'impact lors d'évolution : si un champ est ajouté, il sera automatiquement disponible dans les  $\bullet$ modèles
- Possibilité de générer du HTML ou du texte brut ou autre format
- Ne nécessite pas de nouvelles librairies (à partir de LISE 3.2.0)

### <span id="page-3-2"></span>**1.2 DESCRIPTION**

La solution repose sur l'intégration du moteur de Template JAVA Velocity. Ce moteur prend en entrée un fichier Template VTL (Velocity Template Language) et un ensemble de variable en JAVA (Contexte).

Un fichier Template VTL permet de définir la mise en page et le contenu statique désirés.

Le contexte permet lors de chaque génération de prendre en compte des données métiers différentes.

Le moteur de Template Velocity récupère le fichier VTL grâce à un « resource loader » et fusionne le fichier VTL avec les données métiers (objets JAVA).

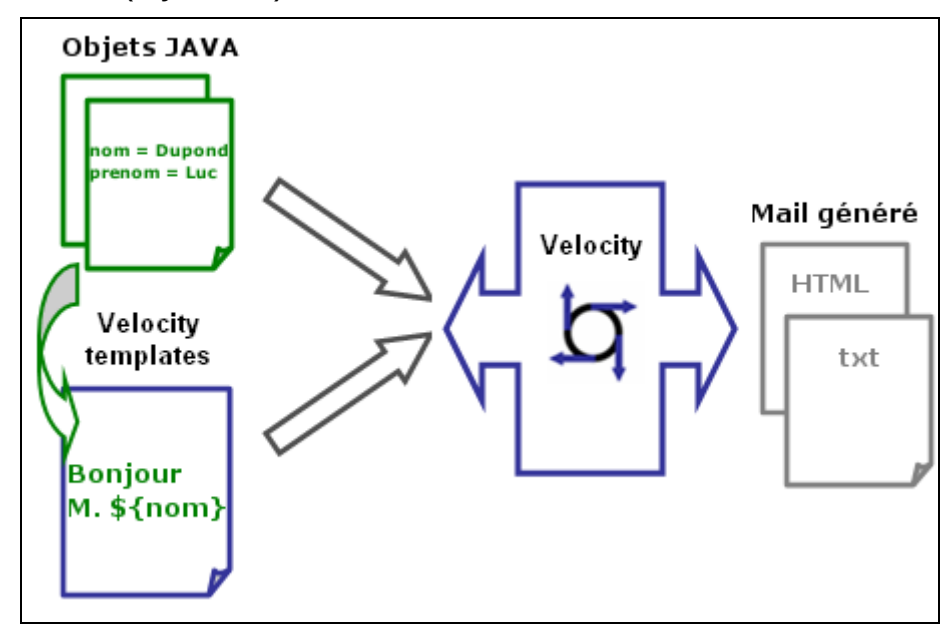

Schéma de fonctionnement de Velocity

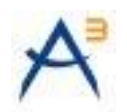

## <span id="page-4-0"></span>**1.3 NORMES ACUBE-VELOCITY**

- Le moteur de Template Velocity est réservé à la génération de mails personnalisés.  $\bullet$
- Le moteur Velocity ne doit pas être utilisé pour un autre but : générateur de code, remplacement des  $\bullet$ JSP ou feuilles XSL.
- Le serveur de mail doit être déclaré dans le fichier context.xml comme une ressource JEE JNDI, les propriétés doivent être tagguées pour la livraison avec les tâches ANT.
- Dans la documentation du projet, un fichier référencera toutes les données métiers disponibles pour les  $\bullet$  . **Template**

Exemple :

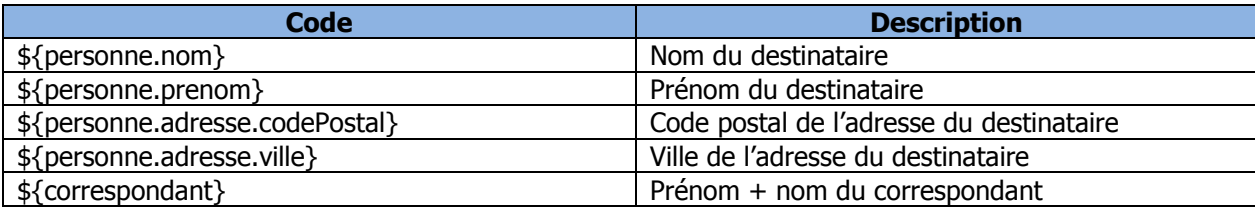

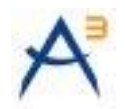

# <span id="page-5-0"></span>**2 MISE EN ŒUVRE**

# <span id="page-5-1"></span>**2.1 PRE REQUIS :**

Pour mettre en place le moteur de template, la bibliothèque Velocity est requise ainsi que les dépendances cidessous :

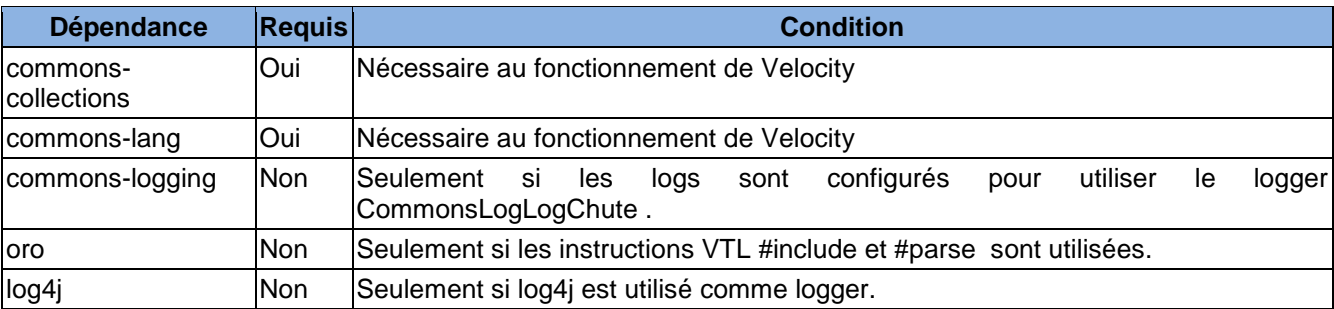

<span id="page-5-2"></span>Ces bibliothèques sont incluses dans le Framework LISE V3 à partir de la version 3.2.0.

#### **2.2 CONFIGURATION**

#### <span id="page-5-3"></span>**2.2.1CONFIGURATION SPRING**

#### **2.2.1.1CONFIGURATION MINIMALE**

Créer un fichier nommé « spring-appcontext-mail.xml » avec au minimum le contenu suivant :

```
<?xml version="1.0" encoding="ISO-8859-1"?>
<!-- Configuration de Spring Mail -->
<beans xmlns="http://www.springframework.org/schema/beans"
     xmlns:xsi="http://www.w3.org/2001/XMLSchema-instance"
xmlns:jee="http://www.springframework.org/schema/jee"
     xmlns:tx="http://www.springframework.org/schema/tx"
     xsi:schemaLocation="
             http://www.springframework.org/schema/beans 
http://www.springframework.org/schema/beans/spring-beans-2.5.xsd
             http://www.springframework.org/schema/jee 
http://www.springframework.org/schema/jee/spring-jee-2.5.xsd
             http://www.springframework.org/schema/tx 
http://www.springframework.org/schema/tx/spring-tx-2.5.xsd">
<!-- Connexion à la ressource JNDI -->
<bean id="mailSession" class="org.springframework.jndi.JndiObjectFactoryBean">
     <property name="jndiName"><value>java:comp/env/mail/Session</value></property>
</bean>
```
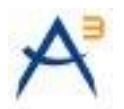

```
<!-- Déclaration du bean JavaMail qui envoie les mails -->
<bean id="mailSender"
class="org.springframework.mail.javamail.JavaMailSenderImpl">
     <property name="session"><ref bean="mailSession"/></property>
\langle/hean>
<!-- Instanciation du moteur de template avec un ressource loader de type 
classpath -->
<bean id="velocityEngine"
     class="org.springframework.ui.velocity.VelocityEngineFactoryBean">
     <property name="velocityProperties">
        <props>
             <prop key="resource.loader">class</prop>
             <prop key="class.resource.loader.class">
             org.apache.velocity.runtime.resource.loader.ClasspathResourceLoader
             </prop>
         </props>
     </property>
</bean>
<!-- Instanciation du service applicatif contenant l'algorithme d'envoi des mails 
-->
<bean id="mailService" class="acube.projet.business.service.MailServiceImpl">
     <property name="mailSender" ref="mailSender" />
     <property name="velocityEngine" ref="velocityEngine" />
\langle/hean>
</beans>
```
Avec cette configuration ci-dessus, le projet disposera d'un service « MailService » contenant :

- un moteur de Template Velocity instancié avec un chargeur de ressources capable de récupérer les fichiers VTL dans le classpath JAVA.
- un objet MailSender, contenant les classes JavaMail instanciées avec les paramètres JNDI (contenu dans le fichier context.xml).

#### **2.2.1.2CONFIGURATION DU LOADER**

Un « ressource loader » permet de récupérer un fichier VTL à partir d'une clé, ou un chemin. Ci-dessous la liste des loaders disponibles avec leurs paramètres :

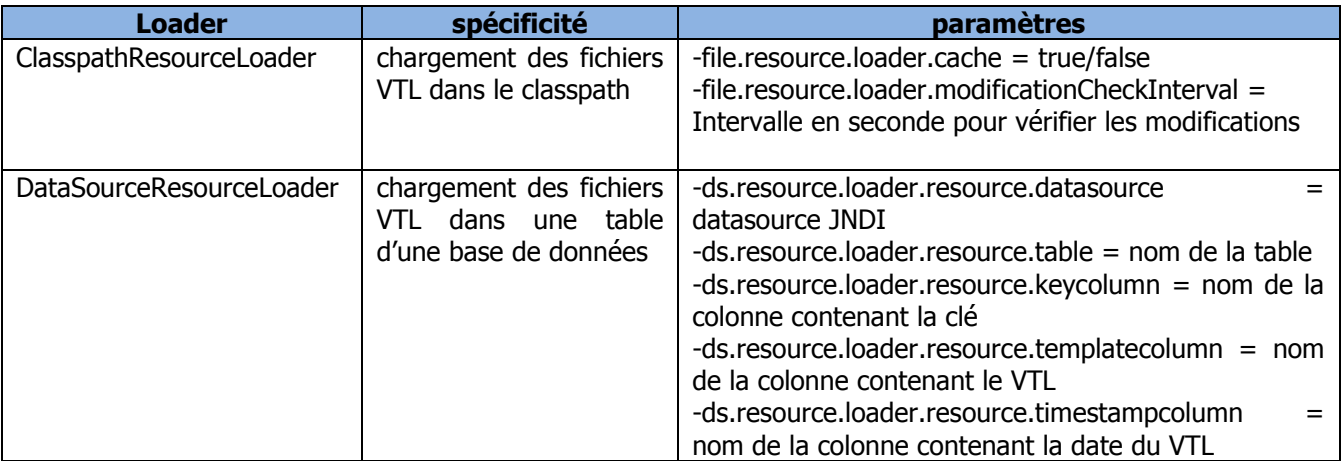

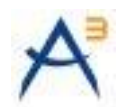

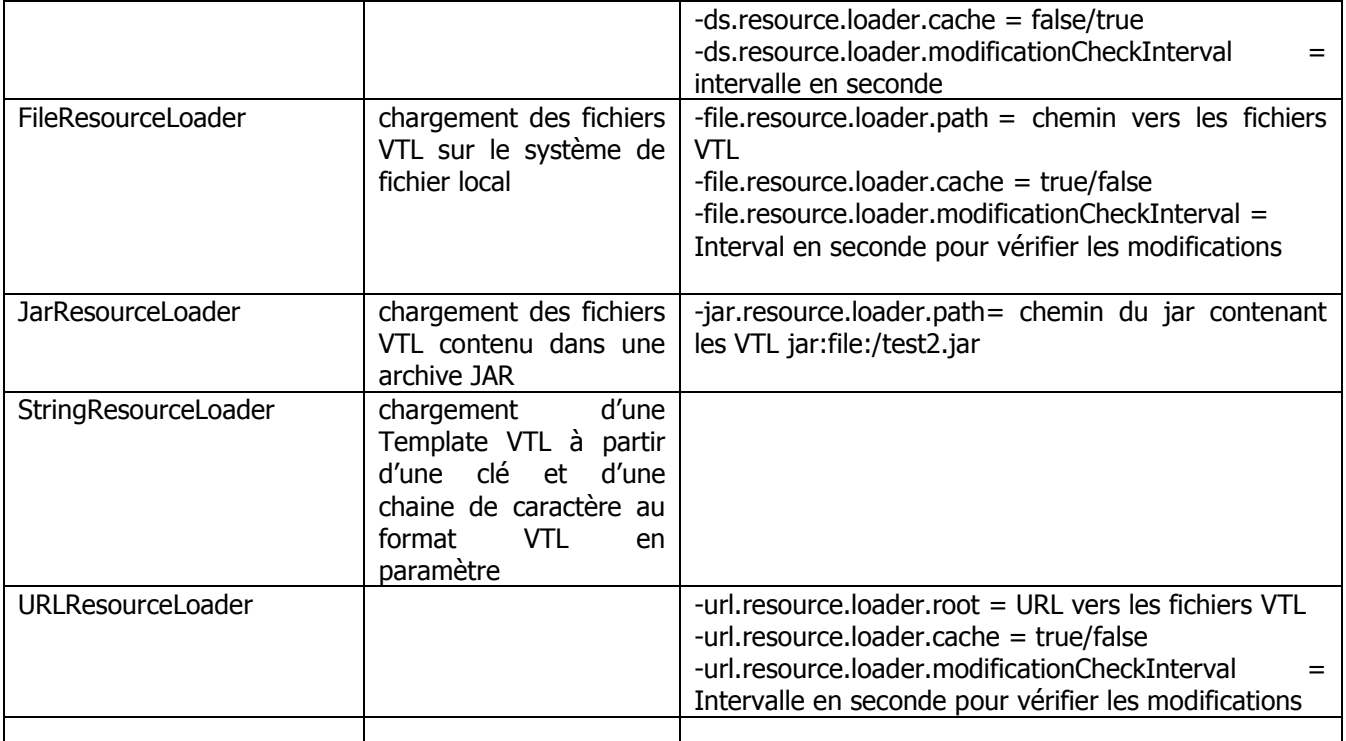

Chacun de ces loaders peut être déclarés dans le fichier Spring.

Exemple de configuration Spring pour DataSourceResourceLoader

```
<!-- Déclaration du dataSourceResourceLoader avec la datasource JNDI (SQL) -->
<bean id="templateLoader"
     class="org.apache.velocity.runtime.resource.loader.DataSourceResourceLoader">
     <property name="dataSource">
         <ref local="dataSource" />
     </property>
</bean>
<!-- Instanciation du moteur avec les paramètres nécessaires au loader -->
<bean id="velocityEngineDS"
     class="org.springframework.ui.velocity.VelocityEngineFactoryBean">
     <property name="velocityPropertiesMap">
         <map>
             <entry key="resource.loader">
                 <value>ds</value>
             </entry>
             <entry key="ds.resource.loader.instance">
                 <ref bean="templateLoader" />
             </entry>
             <entry key="ds.resource.loader.resource.table">
                 <value>template</value>
             </entry>
             <entry key="ds.resource.loader.resource.keycolumn">
                <value>name</value>
             </entry>
             <entry key="ds.resource.loader.resource.templatecolumn">
                <value>content</value>
             </entry>
```
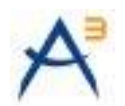

```
 <entry key="ds.resource.loader.resource.timestampcolumn">
                  <value>last_modified</value>
             </entry>
         </map>
     </property>
</bean>
```
## <span id="page-8-0"></span>**2.2.2IMPLEMENTATION JAVA**

Coté Java, il faut créer le service qui doit envoyer des mails. Ci-dessous l'interface correspondant à la configuration Spring avec une méthode métier « sendAlerteMail » :

```
public interface MailService {
     /**
      * @param velocityEngine
                  the velocityEngine to set
      */
     public abstract void setVelocityEngine(
             VelocityEngine velocityEngine);
     /**
      * @param mailSender
                 the mailSender to set
      */
     public abstract void setMailSender(
            MailSender mailSender);
     /**
      * Envoi du mail
     \star public abstract void sendAlerteMail();
}
```
Pour l'implémentation, la seule méthode a exécuté pour fusionner la template VTL avec les données métiers est :

String VelocityEngineUtils.mergeTemplateIntoString (VelocityEngine, String VTL,Map<String,Object> model);

Cette méthode prend trois paramètres :

- Le moteur de template instancié par Spring,
- La clé permettant d'identifier le fichier VTL à récupérer,
- Une Map<String,Object> contenant les objets JAVA métier

Exemple d'implémentation de l'interface ci-dessus :

```
public class MailServiceImpl implements MailService {
     /**
      * Template engine
      */
     private VelocityEngine velocityEngine;
```
Version 1.0 du 13/04/2010 / Etat : Validé Page 9/14 Cette création est mise à disposition selon le Contrat Paternité - Pas d'Utilisation Commerciale - Partage des Conditions Initiales à l'Identique disponible en ligne http://creativecommons.org/licenses/by-nc-sa/2.0/fr/ ou par courrier postal à Creative Commons, 559 Nathan Abbott Way, Stanford, California 94305, USA.

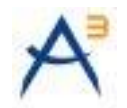

```
 /**
  * mailSender
 */
 private MailSender mailSender;
 /**
  * 
  */
 public MailServiceImpl() {
 }
 /**
  * @param velocityEngine
              VelocityEngine
 * @param mailSender
             MailSender
  */
 public MailServiceImpl(
         VelocityEngine velocityEngine, MailSender mailSender) {
     this.velocityEngine = velocityEngine;
     this.mailSender = mailSender;
 }
 /**
  * @param velocityEngine
              the velocityEngine to set
  */
 public void setVelocityEngine(
         VelocityEngine velocityEngine) {
     this.velocityEngine = velocityEngine;
 }
 /**
  * @param mailSender
            the mailSender to set
  */
 public void setMailSender(
         MailSender mailSender) {
     this.mailSender = mailSender;
 }
 /**
 * Envoi du mail
 */
 public void sendAlerteMail() {
     //Model
     Map<String, Object> model = new HashMap<String, Object>();
     model.put("user", "Mon Utilisateur");
     model.put("destinataire", "M. Destin");
```
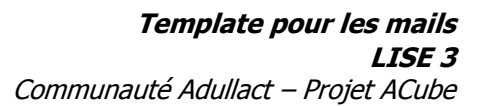

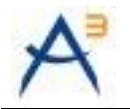

```
 //Transform
     String text = VelocityEngineUtils.mergeTemplateIntoString(
         this.velocityEngine, "mailTemplate.vm", model);
     //Send mail
     SimpleMailMessage msg = new SimpleMailMessage();
    String tos[] =
             {"M. Destin<m.destin@maee.com>",
                     "D2 <d2@maee.com>"};
    msg.setTo(tos);
    msg.setFrom("Expediteur" + "<Expedit@acube.com>");
     msg.setText(text);
     this.mailSender.send(msg);
 }
```
# <span id="page-10-0"></span>**2.2.3TEMPLATE VTL**

#### **2.2.3.1SYNTAXE**

}

Une Template VTL est un fichier texte sans en-tête particulier, avec l'extension .vm.

Pour faire référence à une variable, il faut utilise la syntaxe suivante :

\${cléVariable.sousClé}

Pour faire référence à une méthode d'une variable, il faut utilise la syntaxe suivante :

\${cléVariable.nomMéthode()}

Toutes les autres instructions utiliser le caractère #, exemple :

```
#foreach( $criterion in $criteria )
     #set( $result = $query.criteria($criterion) )
     #if( $result )
         Query was successful
     #end
#end
```
Pour en savoir plus sur la syntaxe, consulter le guide d'utilisation disponible en français sur le site de Velocity : [http://velocity.apache.org/engine/releases/velocity-1.6.2/translations/user-guide\\_fr.html](http://velocity.apache.org/engine/releases/velocity-1.6.2/translations/user-guide_fr.html)

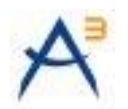

#### **2.2.3.2EXEMPLE HTML DE TEMPLATE**

 $<$ html $>$ <body> <h3>Bonjour \${user.userName},et bienvenue sur le site \${site}!</h3> <div> L'application utilisera désormais l'adresse mail suivantes<a href="mailto:\${user.emailAddress}">\${user.emailAddress}</a>.  $\langle$ div> </body>  $\langle$ /html>

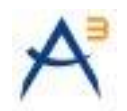

# <span id="page-12-0"></span>**3 PERSONNALISATION**

## <span id="page-12-1"></span>**3.1 CREER SON RESOURCELOADER**

Il est possible de créer son propre Resource Loader. Pour se faire, il suffit d'implémenter la classe abstraite ResourceLoader.

Les méthodes à surcharger sont les suivantes :

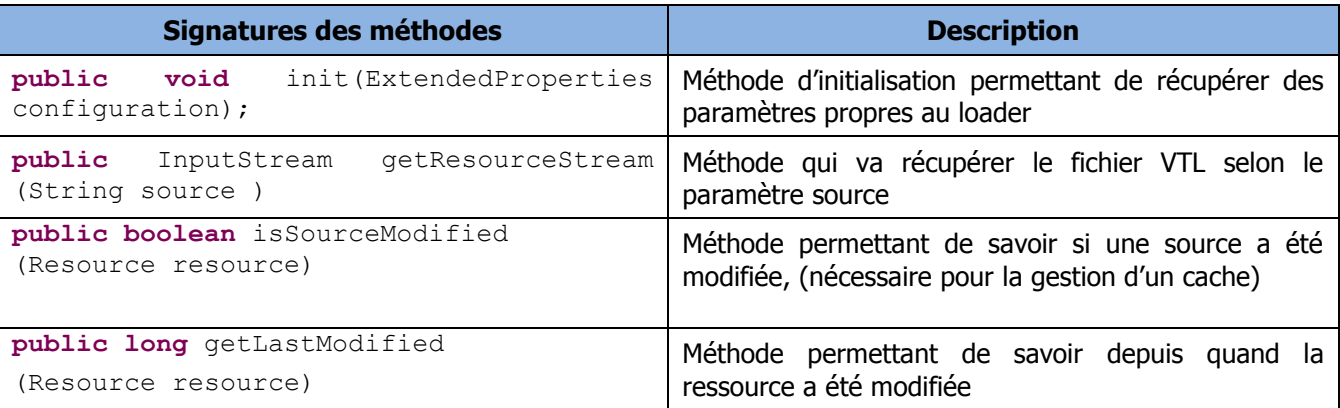

Exemple d'un resourceLoader basique qui charge une seule template VTL sous forme de chaine de caractères, sans gérer de cache :

```
public class OneStringResourceLoader extends ResourceLoader {
     @Override
     public long getLastModified(
             Resource arg0) {
         return 0;
     }
     @Override
     public InputStream getResourceStream(
             String arg0) throws ResourceNotFoundException {
         return new ByteArrayInputStream(arg0.getBytes());
     }
     @Override
     public void init(
             ExtendedProperties arg0) {
     }
     @Override
     public boolean isSourceModified(
             Resource arg0) {
         return false;
     }
}
```
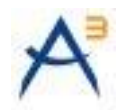

# <span id="page-13-0"></span>**4 PERFORMANCE**

## <span id="page-13-1"></span>**4.1 CACHE**

Certains Resource Loader permettent d'activer un gestionnaire de cache. Ce cache peut améliorer les performances lors de traitement de masse faisant appel à la même template un nombre de fois important.

<span id="page-13-2"></span>Lors de l'utilisation du cache, il faut veiller à bien paramétrer l'intervalle de synchronisation du cache (paramètre : resource.loader.cache)

**4.2 FONCTIONNEMENT ET PERFORMANCE**

- Les Template VTL sont interprétées, il n'y a pas de phase de compilation, la vitesse d'exécuter est linéaire.
- Le moteur pour accéder aux variables utilise les getters n fois le nombre d'occurrences trouvé dans le  $\bullet$ fichier VTL.

Pour éviter de dégrader les performances, il est préférable de rendre disponibles aux Template des objets métiers de type POJO sans algorithmes lourd et éviter les accès aux ressources extérieures (bases de données, web services …).